# **Programação e Simulação** *Off-line* **de Operações de Robô para a Automação de um Processo Industrial de Pintura**

## **Arthur Raulino Kretzer<sup>1</sup>** , **Raimundo Ricardo Matos da Cunha<sup>2</sup>**

**1** Instituto Federal de Santa Catarina (IFSC), Bolsista PIBITI/CNPq, Engenharia Mecatrônica, Campus Florianópolis, arthur.raulino.kretzer@gmail.com

**2** Instituto Federal de Santa Catarina (IFSC), Professor, Engenharia Mecatrônica, DAMM, Campus Florianópolis, rcunha@ifsc.edu.br

#### **RESUMO**

Esse trabalho é um estudo da programação e simulação *off-line* de operações de robô para a automação de um processo industrial de pintura aplicados a criação de estações para pintura de uma empilhadeira, através de um programa de simulação e programação *off-line* de robôs industriais, o ABB RobotStudio® . Para utilização do programa, uma etapa de capacitação às ferramentas do ambiente foi previamente realizada. A partir disso, elaborou-se uma estação de trabalho conceitual onde as potencialidades e dificuldades do programa de simulação foram analisadas e comentadas.

**Palavras-Chave:** Programação de robôs. RobotStudio. PowerPac Painting**®** .

## **Introdução**

A programação *off-line*, ou fora de linha, consiste na simulação da linha de produção num ambiente virtual, permitindo que se façam alterações nas programações dos robôs sem deixar a linha de produção ociosa. Essa técnica de programação de robôs não exige que o programador atue no manipulador diretamente sobre o processo de programação, além de permitir maior eficiência do processo industrial em questão de tempo, já que as ferramentas virtuais de simulação são capazes de fornecer uma maior eficiência à simulação e programação do processo industrial robotizado. A técnica de programação e simulação *offline* segue uma sequência de etapas, as quais estão ilustradas na Figura 1.

Foi pensando numa aplicação da programação *off-line*, que as ferramentas, recursos, potencialidades e dificuldades do ABB RoboStudio foram utilizadas, analisadas e comentadas. Para tanto, foi selecionado o cenário de um processo de pintura, o qual antes de

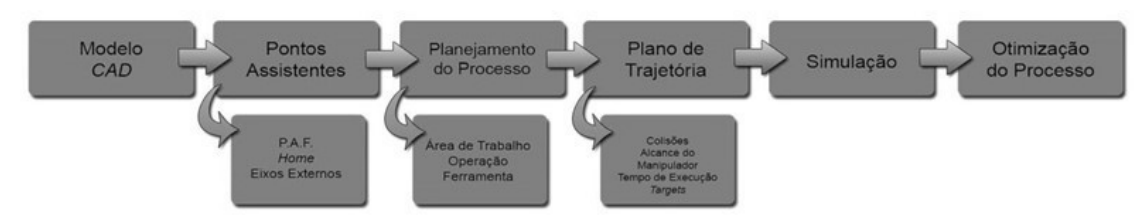

ser automatizado, se apresentava como um gargalo para uma empresa de aluguel de

empilhadeiras.

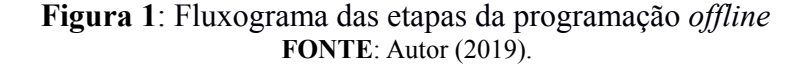

Vale salientar que esse problema prático e real vem sendo analisado no âmbito de um trabalho do Mestrado em Mecatrônica do IFSC. Todavia nesse artigo, não serão detalhadas a solução para o gargalo do processo de pintura, mas sim analisados cenários de células robotizadas de pintura de empilhadeiras, onde foi aplicada a programação *off-line* via o programa ABB RobotStudio e do módulo de processos de pintura ABB PowerPac Painting.

#### **Programação** *Off-line* **– RobotStudio**

O programa de programação e simulação de robôs utilizado nesse estudo foi o RobotStudio, na versão 5.61. É o programa de programação *off-line* mais utilizado no mercado, e é fornecido pela empresa *ABB Robotics Inc.*, fabricante consagrada de robôs industriais para as mais diversas aplicações da indústria mundial.

Do fluxograma da programação *off-line*, apresentado na Figura 1, a única etapa que o RobotStudio não satisfaz completamente é a criação de modelos CAD 3D, visto que as ferramentas que o programa apresenta não permitem modelar formas geométricas complexas. Entretanto, o comum é que se utilizem outros programas, tais como os Sistemas CAD 3D comerciais, para a etapa de criação de geometrias.

No estudo de caso desse artigo, foi necessário também utilizar o módulo de expansão PowerPac Painting 5.61, o qual adiciona ferramentas, recursos e funcionalidades específicas para o processo de pintura.

## **Fases de Experimentação e Avaliação do Programa**

Tendo em vista que as geometrias da empilhadeira não são triviais *(compostas de curvas e superfícies)*, foi realizada uma etapa de experimentação e avaliação dos recursos e funcionalidades do programa. Nessa etapa, geometrias mais simples, como cubos ou superfícies curvas, foram utilizadas para entender e avaliar as ferramentas do RobotStudio.

Nessa fase de experimentação e avaliação do programa, os manuais disponibilizados pela ABB Robotics *(Operating Manual RobotStudio 6.01)*, o fluxograma apresentado na Figura 1, e os vários tutoriais do RobotStudio, serviram de base de referência para os estudos práticos de aprendizado do programa de programação *off-line*. Primeiramente, foram estudadas as ferramentas básicas que podem ser aplicadas a qualquer processo, tais como: criação de pontos de alvo *(targets)*, geração de trajetórias, simulação do processo, importação e criação de geometrias no programa; e criação de sistemas de base de coordenadas – como Ponto de Atuação da Ferramenta e Base do Manipulador.

A Figura 2 ilustra uma célula robotizada com a programação de duas geometrias: uma simples, sobre uma superfície de um cubo e outra sobre uma superfície curva de um cilindro, com as respectivas trajetórias associadas.

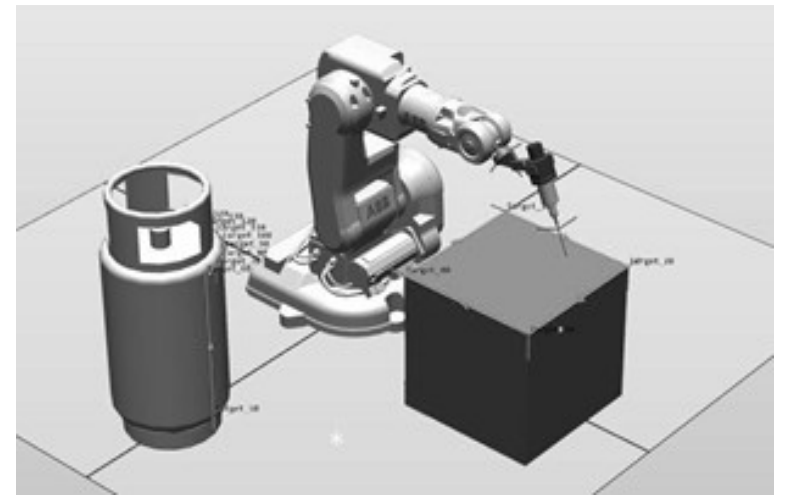

**Figura 2**: Exemplificando duas geometrias: uma simples *(cubo),* e outra curva *(cilindro)*, e as trajetórias associadas **FONTE**: Autor (2019).

# **O Processo de Pintura Robotizada**

Para simular e programar os processos de pintura, utilizou-se o PowerPac Painting. Como o módulo adiciona novas ferramentas, além das disponibilizadas pelo RobotStudio, foi realizada mais uma etapa de experimentação e avaliação com geometrias básicas. Assim, as capacidades e limitações da criação de trajetória automática pela ferramenta Auto PaintStroke foram testadas com o auxílio do manual do PowerPac, disponibilizado pela ABB Robotics *(Operating manual PowerPac Paint)*.

## **Resultados**

A partir do modelo CAD 3D da empilhadeira, ilustrada na Figura 3, elaborou-se uma célula de pintura equipada com um robô de pintura IRB 42.

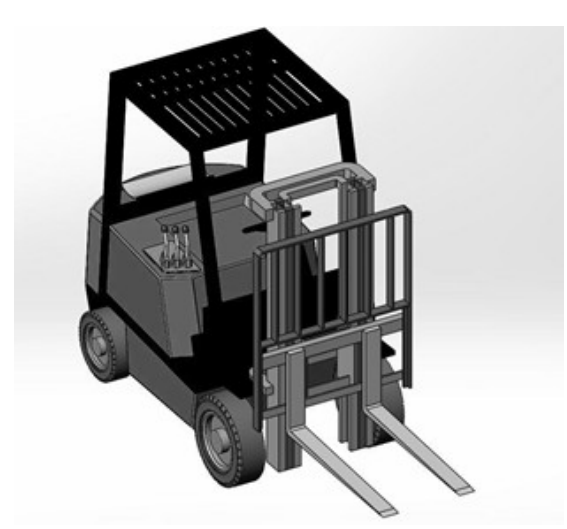

**Figura 3**: Modelo CAD 3D da empilhadeira a ser pintada **FONTE**: Autor (2019).

Esse robô é disponível na biblioteca do programa. O robô foi posicionado em cima de uma mesa, para que obtivesse o alcance necessário para pintar a empilhadeira, e posicionado de forma que fosse possível associar a ele uma mesa rotacional.

Para o cenário elaborado, as rodas e os garfos foram omitidos do modelo CAD, simulando uma desmontagem para o processo de pintura. A empilhadeira está cinza na estação, resultado da função do PowerPac Painting, que cria regiões na geometria onde é possível executar o processo de pintura.

A criação de pontos de alvo *(targets)* para a trajetória foi manual, pois a ferramenta *Auto PaintStroke* não conseguiu interpretar a geometria de acordo com a necessidade do processo. No caso da empilhadeira, a quantidade de planos, curvas e detalhes tornou a aplicação dessa função muito complicada. Sendo assim, optou-se pela trajetória manual, que é menos precisa, mas que facilitou o processo de programação.

A Figura 4 exibe a trajetória obtida com o procedimento de simulação e programação gerados pelo PowerPac Painting no RobotStudio. Dados relativos à trajetória da pistola de pintura na célula não foram obtidos, pois o reposicionamento da base do robô resultante da sua posição em cima da mesa fez com que esses dados não fossem gerados, conforme o programa sinalizou com uma janela indicativa de erro.

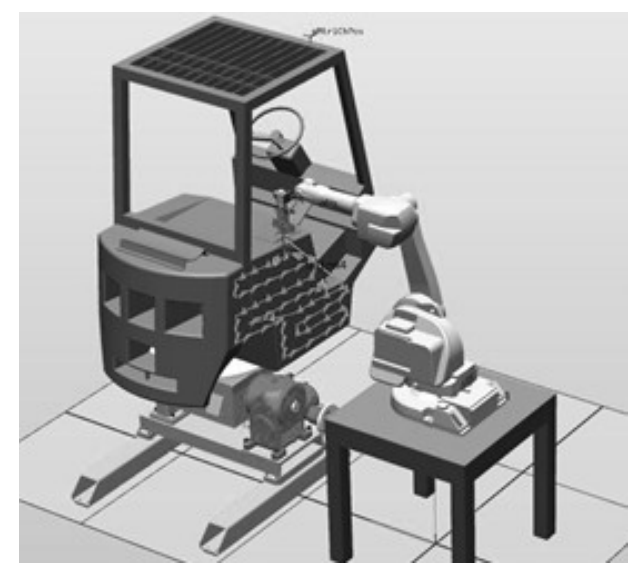

**Figura 4**: Célula robotizada simulando processo de pintura **FONTE**: Autor (2019).

## **Conclusões**

Tendo em vista as informações apresentadas nesse estudo de caso, é possível perceber que a programação e simulação de um processo de pintura não é tão intuitiva como aparenta ser. Em geometrias simples e estações com poucos elementos, as ferramentas do software permitiram criar e executar todas as etapas do método de programação *off-line*.

Entretanto, quando se trata de aplicações onde há geometrias como a da empilhadeira e outros elementos, como a mesa rotacional, as ferramentas apresentam limitações e é necessário fazer adaptações, seja na célula robotizada ou no planejamento do processo.

Mesmo com as dificuldades encontradas, o programa de programação *off-line* apresentou-se com muito potencial para diversas aplicações em escala industrial, pois estações complexas com mecanismos externos e mais de um manipulador podem ser elaboradas. Além de que diversos processos industriais podem ser explorados pelo software, não só pelos módulos de expansão *(PowerPacs)* já existentes e fornecidos, mas também com a possibilidade de criação de ferramentas personalizadas dentro do ambiente.

## **Referências**

ABB Robotics. **Operating manual RobotStudio 6.01**. Disponível em: <http://new.abb.com/ products/robotics/robotstudio/downloads>. Acesso em: 12/05/2015.

ABB Robotics. **Operating Manual PowerPac Painting**. Disponível em: <http://www09.abb.com/global/scot/scot352.nsf/veritydisplay/5e01a96cc89c91e5c1257b4a00 2fddc4/\$file/PPP\_OM\_3HNA019758-en.pdf>. Acesso em: 12/05/2015.

ABB Robotics. **Tutorials for RobotStudio**. Disponível em: <http://new.abb.com/products/ robotics/robotstudio/tutorials>. Acesso em: 12/05/2015.

PAN, Z.; POLDEN, J.; LARKIN, N.; VAN DUIN, S.; NORRISH, J.. Recent progress on programming methods for industrial robots. **Robotics and Computer-Integrated Manufacturing**, Volume 28, Fascículo 2, páginas 87-94, Abril 2012.

## **Agradecimentos**

Ao Conselho Nacional de Desenvolvimento Científico e Tecnológico (CNPq) pelo apoio concedido ao projeto de pesquisa, com bolsa de iniciação tecnológica PIBITI/CNPq.

Ao Instituto Federal de Santa Catarina (IFSC), Campus Florianópolis, pelo espaço físico dos laboratórios, equipamentos e programas disponibilizados na realização desse estudo.